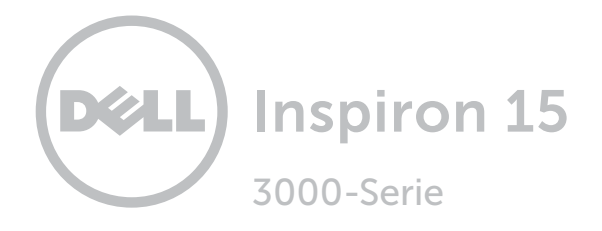

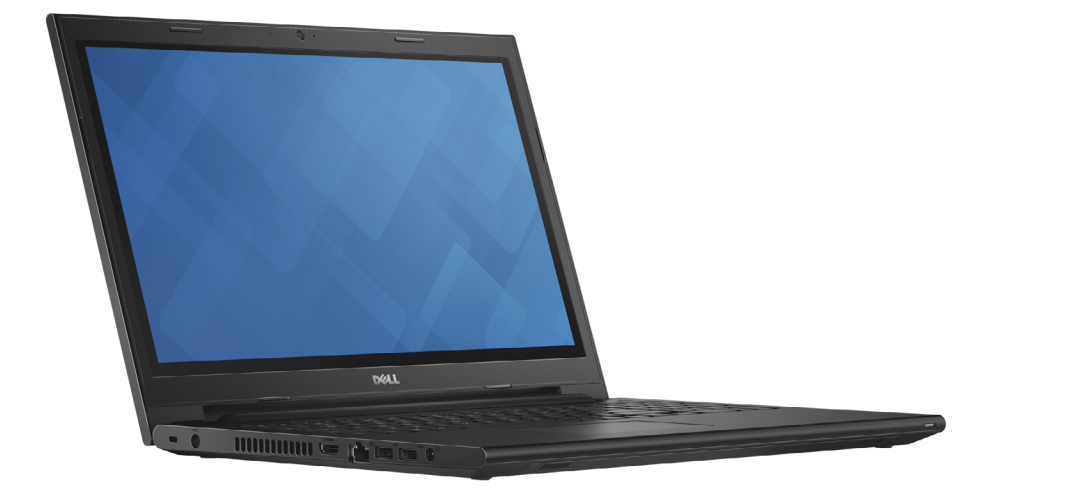

# [Ansichten](#page-1-0)

[Technische Daten](#page-6-0)

Copyright © 2014 Dell Inc. Alle Rechte vorbehalten. Dieses Produkt ist durch US-amerikanische und internationale Urheberrechtsgesetze sowie durch Rechte zum Schutz geistigen Eigentums geschützt. Dell und das Dell Logo sind Marken von Dell Inc. in den USA und/oder anderen Gerichtsbarkeiten. Alle anderen in diesem Dokument genannten Marken und Namen sind gegebenenfalls Marken ihrer jeweiligen Unternehmen.

2014 - 11 Rev. A02 Muster-Modellnummer: P40F | Typ: P40F001/P40F002 Computermodell: Inspiron 15-3541/15-3542/15-3543

ANMERKUNG: Die Bilder in diesem Dokument können je nach Konfiguration, die Sie bestellt haben, von den Bildern auf Ihrem Computer abweichen.

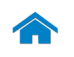

1

<span id="page-1-0"></span>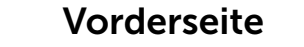

[Vorderseite](#page-1-0)

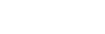

 $\overline{\phantom{a}}$ 

[Links](#page-2-0)

### [Rechts](#page-3-0)

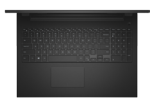

### [Gehäuse](#page-4-0)

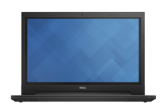

[Anzeige](#page-5-0)

#### 1 Stromversorgungs- und Akkustatusanzeige

Zeigt den Stromversorgungs- und Akkuzustand des Computers an.

Weiß Akku wird aufgeladen.

Gelb Akkuladezustand ist niedrig oder kritisch.

- Aus Der Computer ist eingesteckt und der Akku ist vollständig aufgeladen.
	- • Der Computer läuft im Akkubetrieb und der Akku verfügt über mehr als 10 % Ladekapazität.

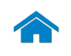

# <span id="page-2-0"></span>[Technische Daten](#page-6-0) Ansichten

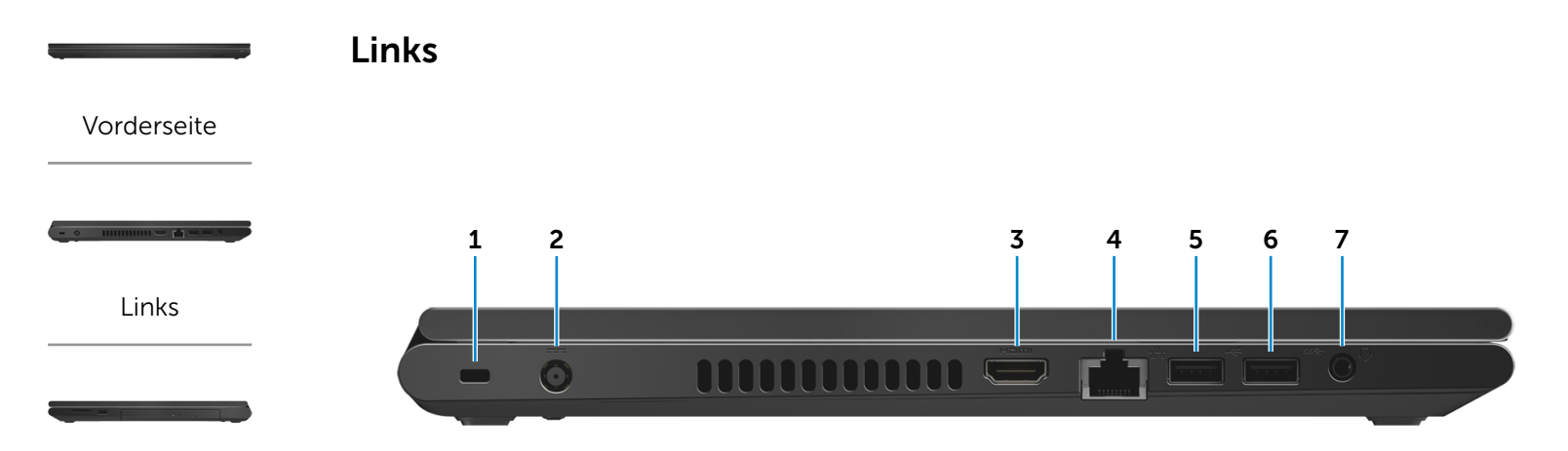

### [Rechts](#page-3-0)

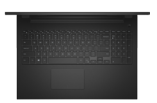

### [Gehäuse](#page-4-0)

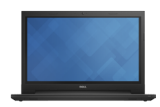

[Anzeige](#page-5-0)

### 1 Sicherheitskabeleinschub

Anschluss eines Sicherheitskabels, um unbefugtes Bewegen des Computers zu verhindern.

#### 2 Netzadapteranschluss

Zum Anschluss eines Netzadapters, um den Computer mit Strom zu versorgen und den Akku zu laden.

#### 3 HDMI-Anschluss

Zum Anschluss an ein TV-Gerät oder ein anderes HDMI-In-fähiges Gerät. Ermöglicht Video- und Audioausgabe.

### 4 Netzwerkanschluss

Anschluss eines Ethernetkabels (RJ45) von einem Router oder Breitbandmodem für den Netzwerk- oder Internetzugang.

### 5 USB 2.0-Anschluss

Anschluss von Peripheriegeräten, wie z. B. Speichergeräte, Drucker usw. Ermöglicht Datenübertragungsgeschwindigkeiten von bis zu 480 MBit/s.

### 6 USB 3.0-Anschluss

Anschluss von Peripheriegeräten, wie z. B. Speichergeräte, Drucker usw. Ermöglicht Datenübertragungsgeschwindigkeiten von bis zu 5 GBit/s.

### 7 Kopfhöreranschluss

Zum Anschluss eines Kopfhörers, eines Mikrofons oder einer Kopfhörer-Mikrofon-Kombi (Headset).

<span id="page-3-0"></span>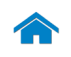

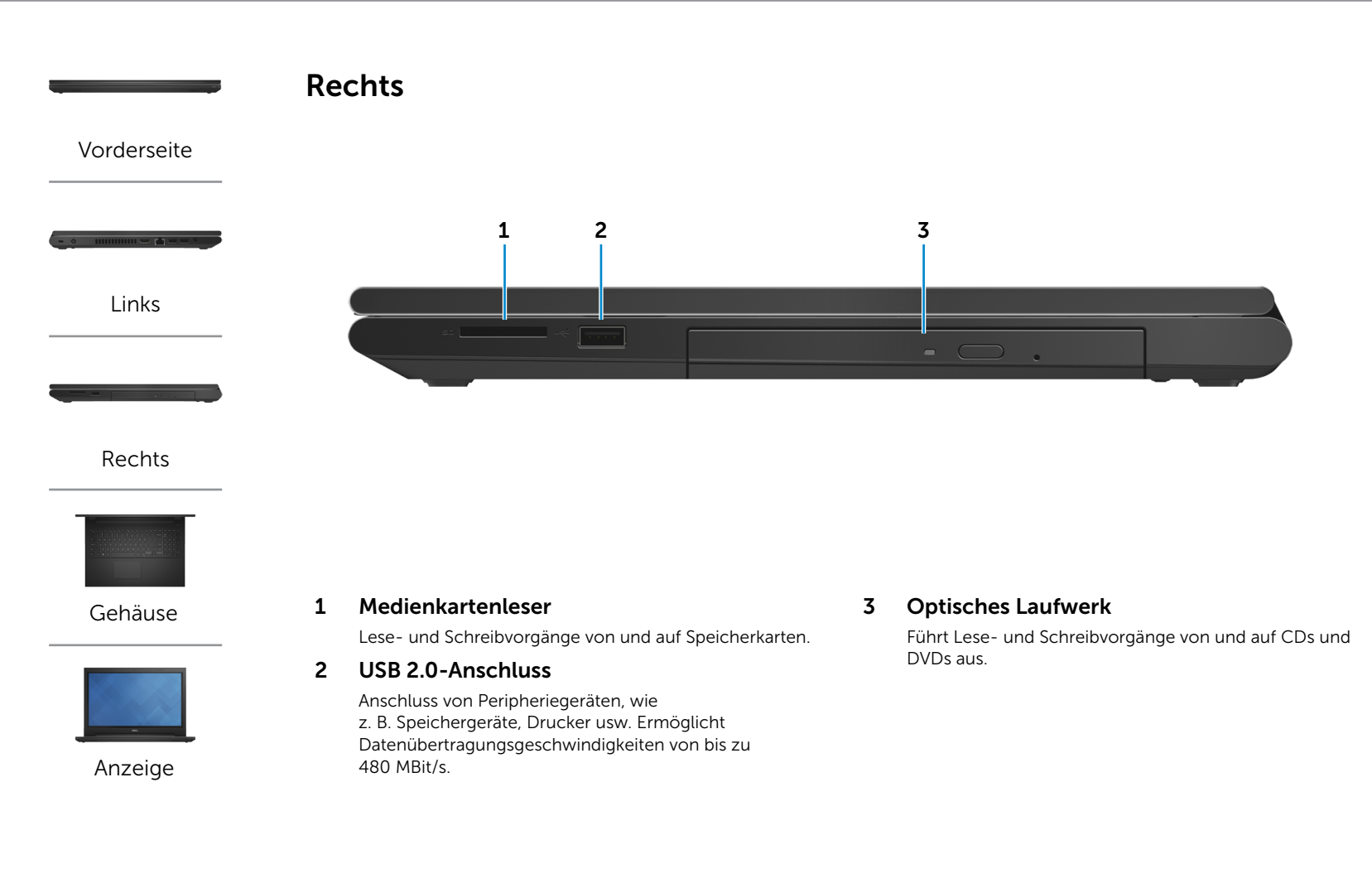

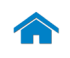

# [Technische Daten](#page-6-0) Ansichten

<span id="page-4-0"></span>Gehäuse

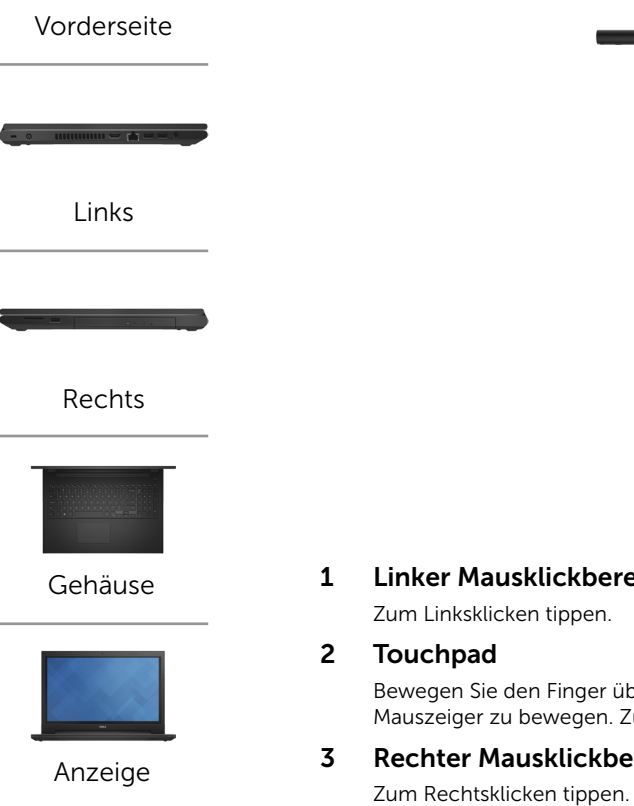

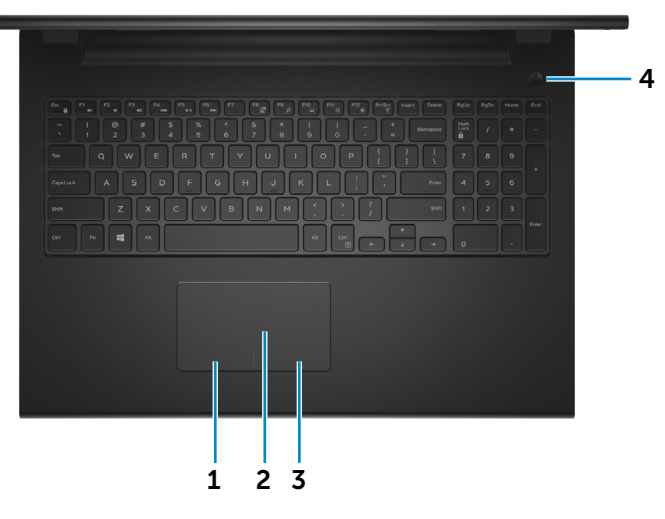

### 1 Linker Mausklickbereich

Bewegen Sie den Finger über das Touchpad, um den Mauszeiger zu bewegen. Zum Linksklicken tippen.

### 3 Rechter Mausklickbereich

### 4 Betriebsschalter

Drücken Sie den Betriebsschalter, um den Computer einzuschalten, wenn er ausgeschaltet oder im Ruhemodus ist.

Drücken Sie den Betriebsschalter, um den Computer in den Ruhemodus zu versetzen, wenn er eingeschaltet ist.

Drücken Sie den Betriebsschalter und halten Sie ihn für 10 Sekunden gedrückt, um ein Herunterfahren des Computers zu erzwingen.

**ANMERKUNG:** Sie können das Verhalten des Betriebsschalters in den Energieoptionen anpassen. Weitere Informationen hierzu finden Sie in *Ich und mein Dell* unter dell.com/support/home.

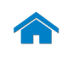

<span id="page-5-0"></span>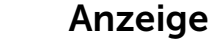

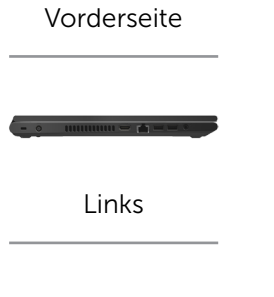

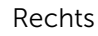

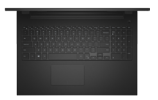

[Gehäuse](#page-4-0)

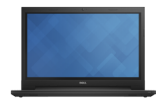

[Anzeige](#page-5-0)

1 Mikrofon

Ermöglicht digitale Tonaufnahmen in hoher Qualität für Audioaufnahmen, Sprachanrufe usw.

### 2 Kamera

Ermöglicht Video-Chat, Fotoaufnahmen und Aufnehmen von Videos.

### 3 Kamerastatusanzeige

Leuchtet, wenn die Kamera verwendet wird.

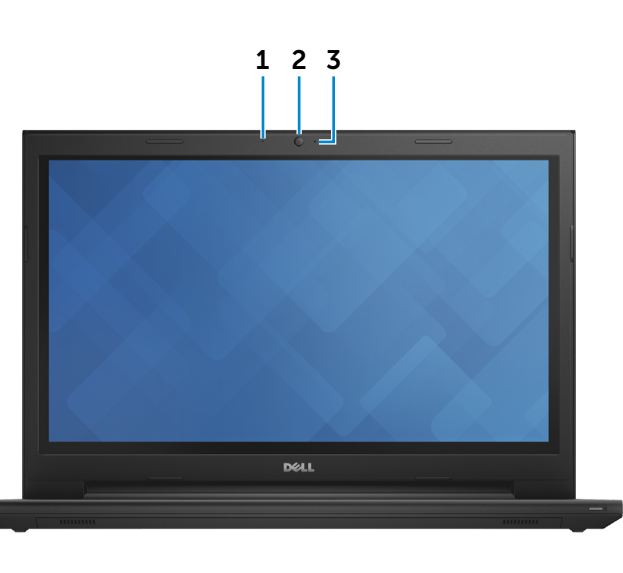

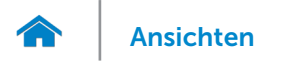

# <span id="page-6-0"></span>Abmessungen und Gewicht

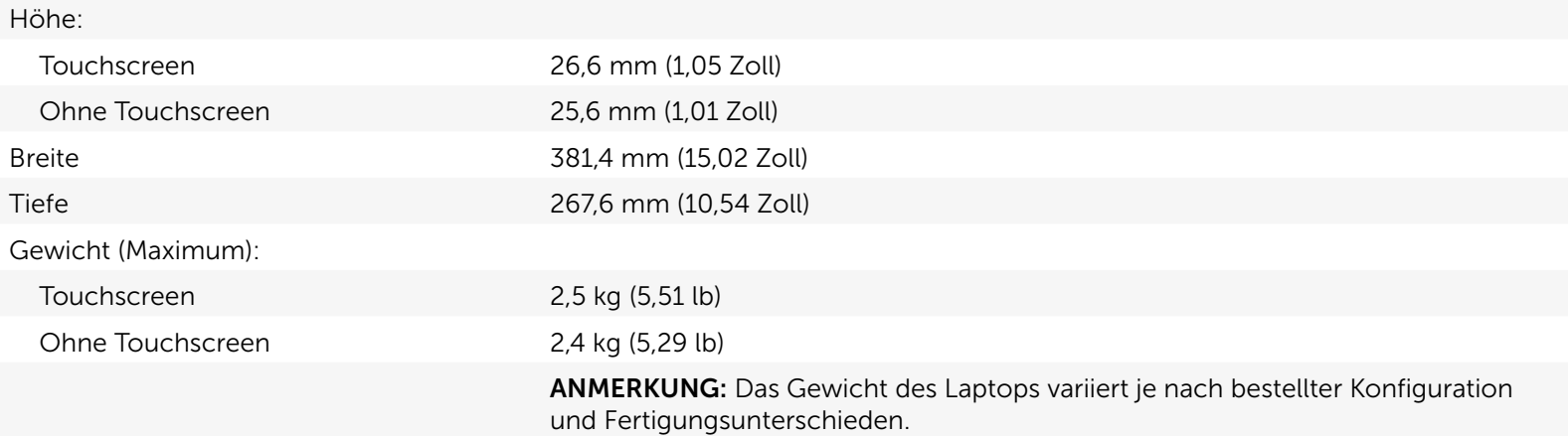

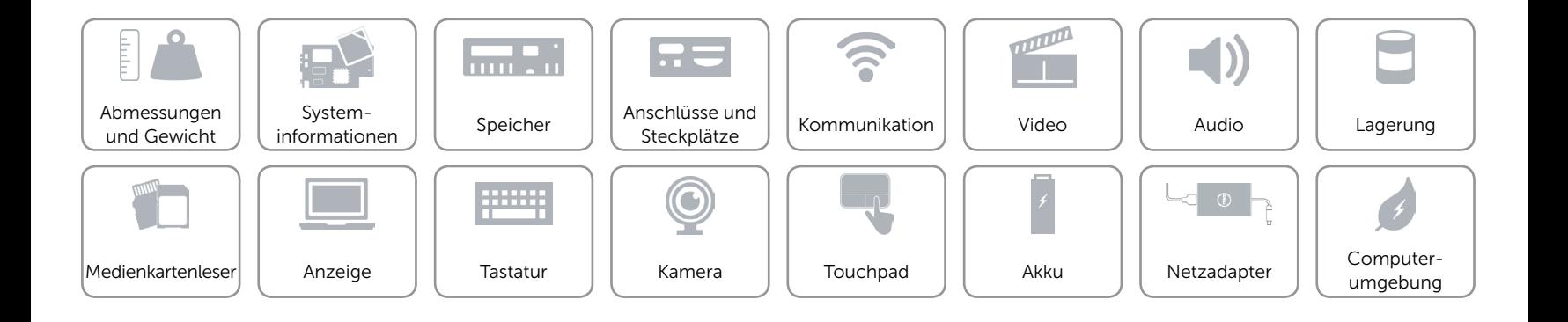

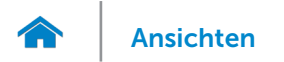

### <span id="page-7-0"></span>Systeminformationen

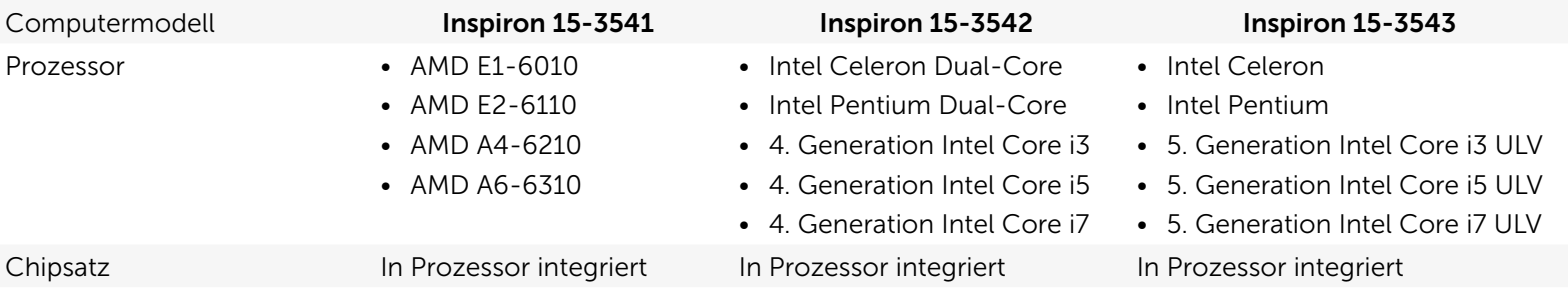

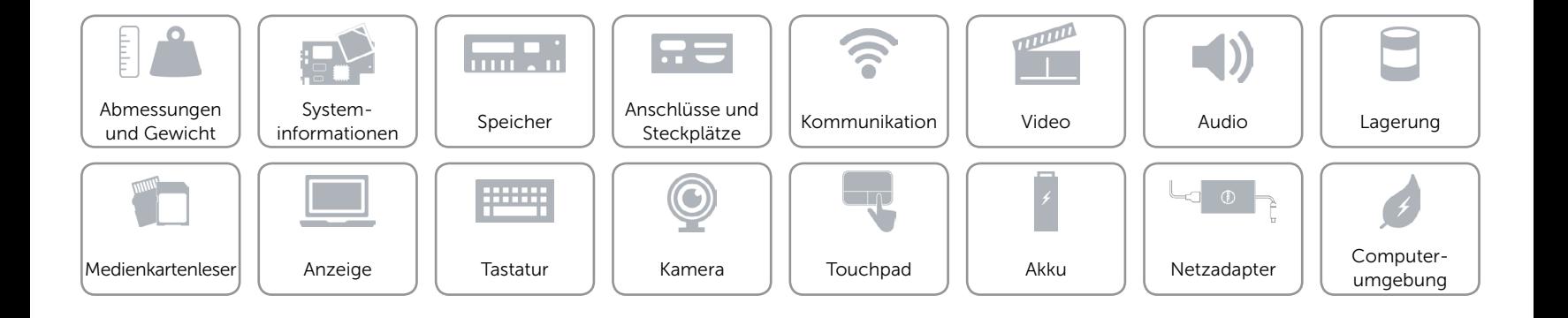

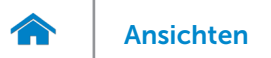

# <span id="page-8-0"></span>Speicher

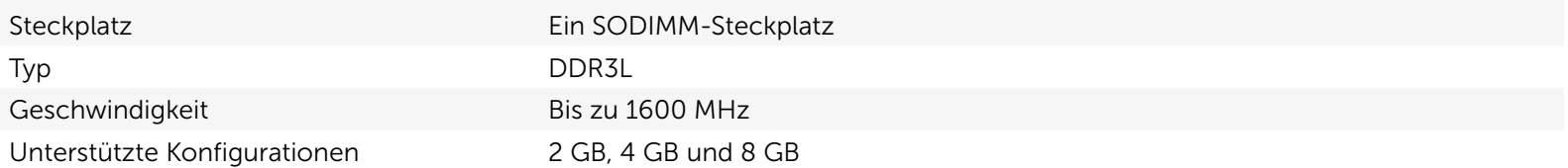

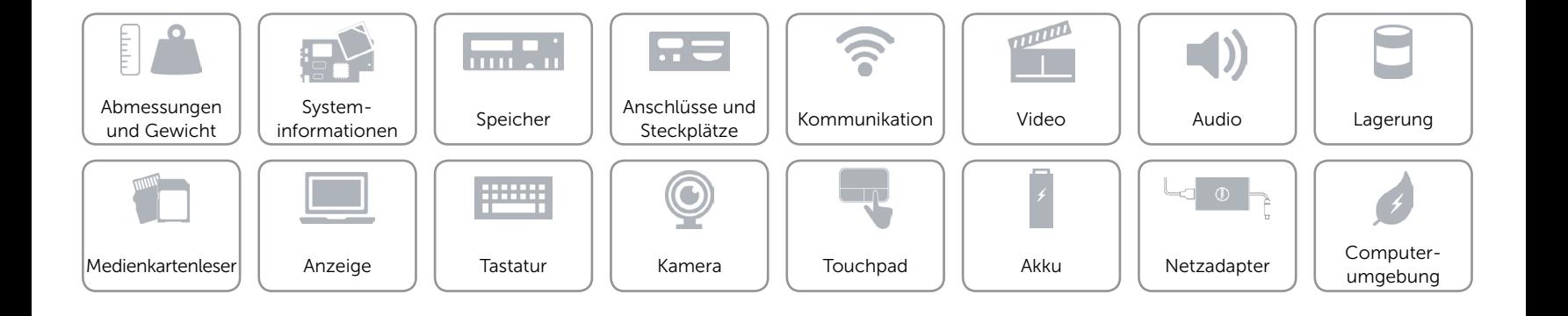

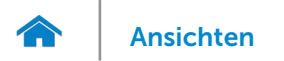

# <span id="page-9-0"></span>Anschlüsse und Steckplätze

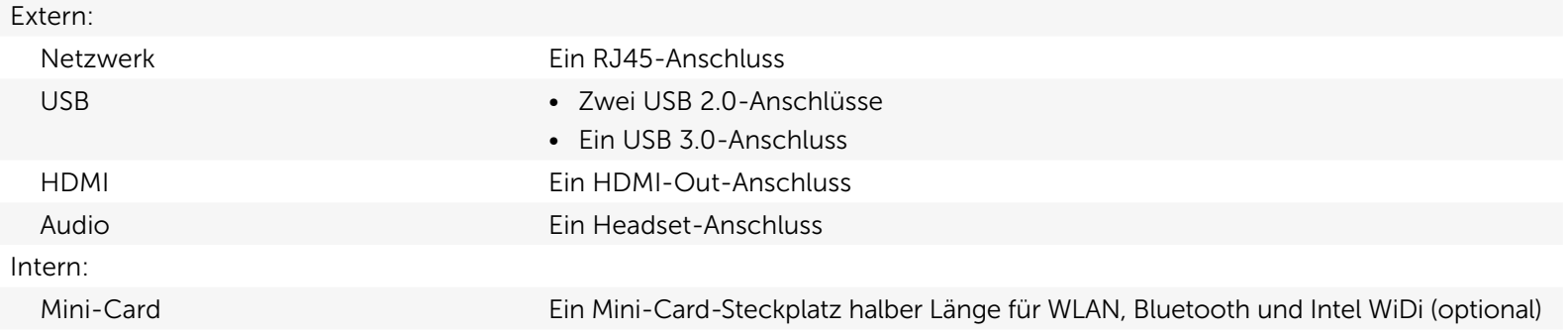

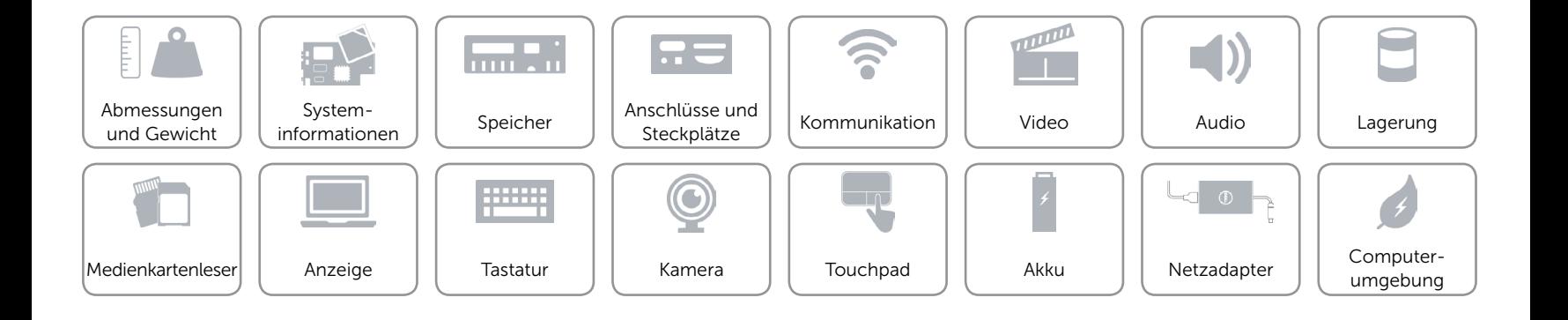

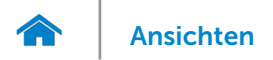

## <span id="page-10-0"></span>Kommunikation

Ethernet 10/100-MBit/s-Ethernet-Controller auf der Systemplatine integriert

- Kabellos Wi-Fi 802.11 b/g/n
	- Bluetooth 4.0
	- Intel WiDi (optional)

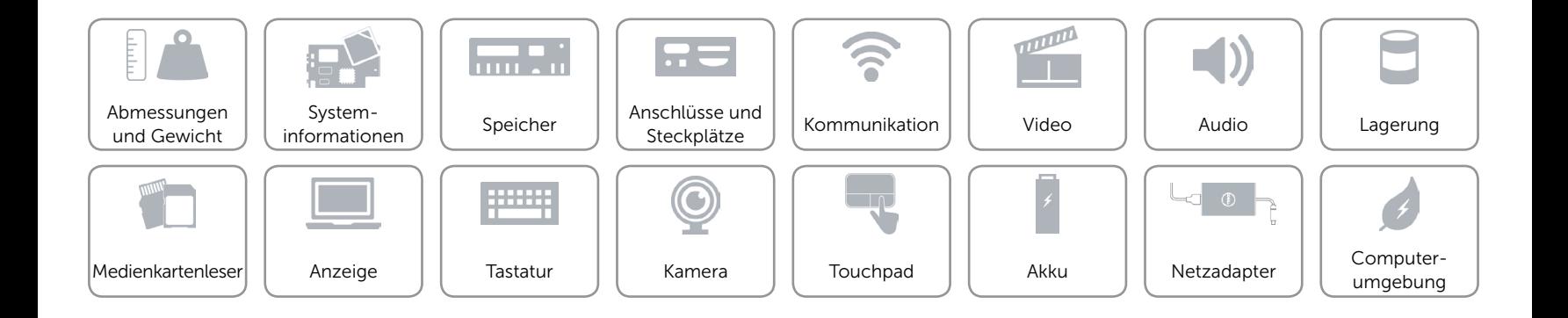

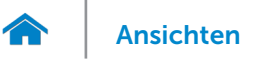

### <span id="page-11-0"></span>Video

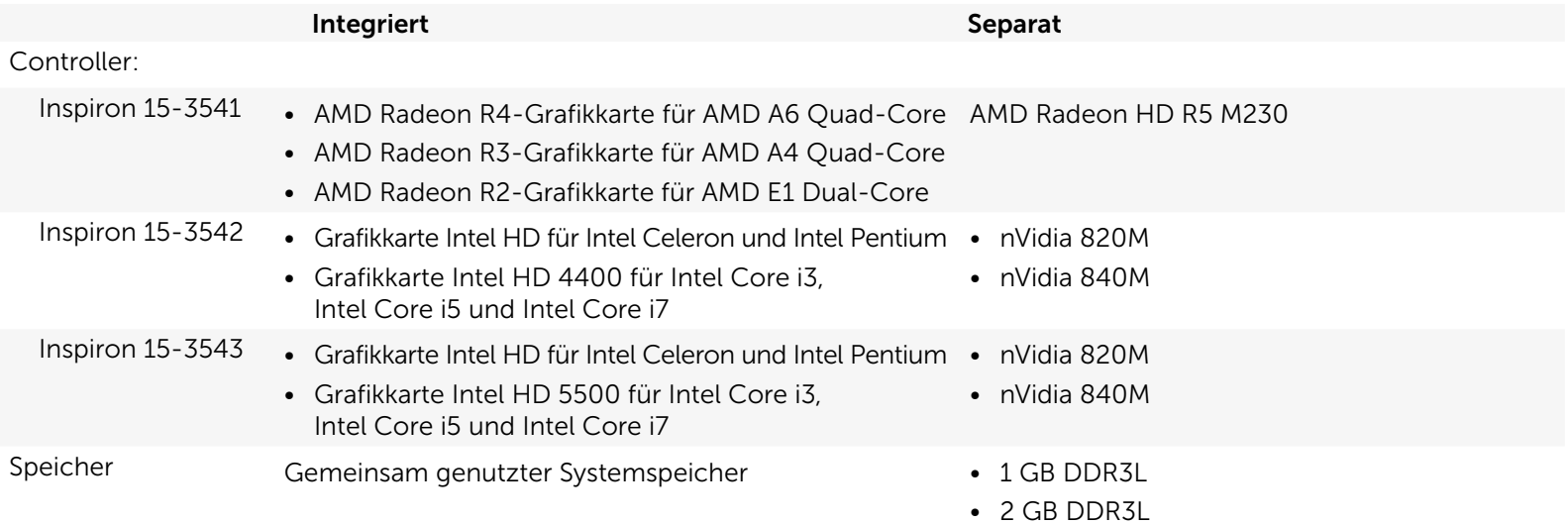

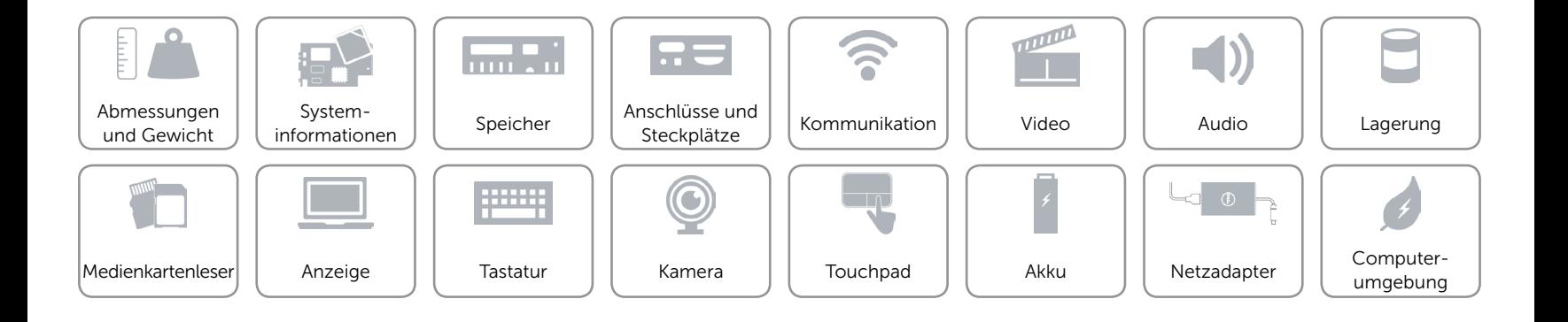

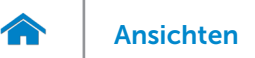

## <span id="page-12-0"></span>Audio

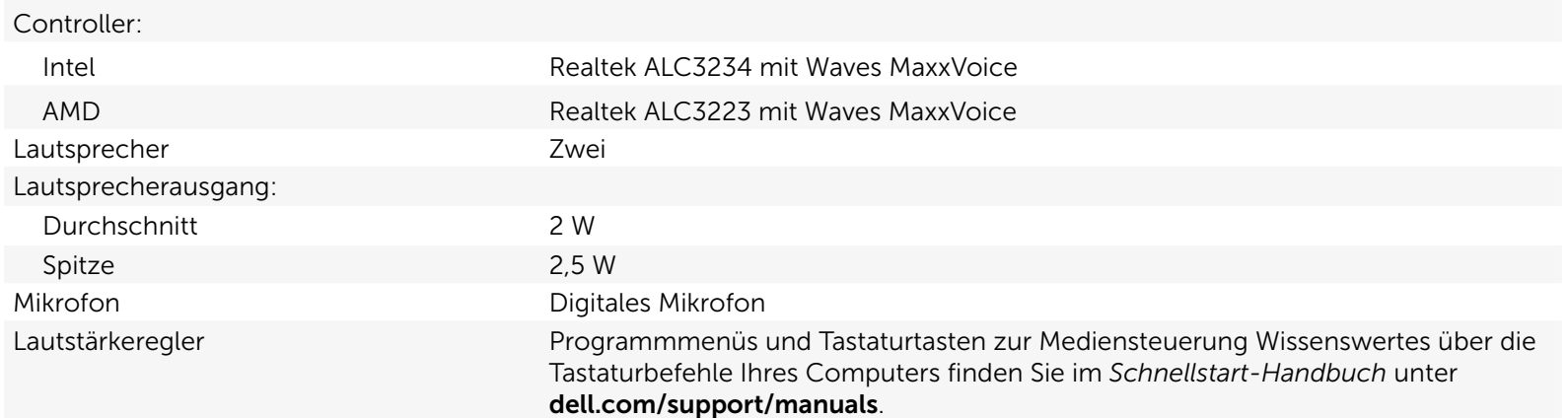

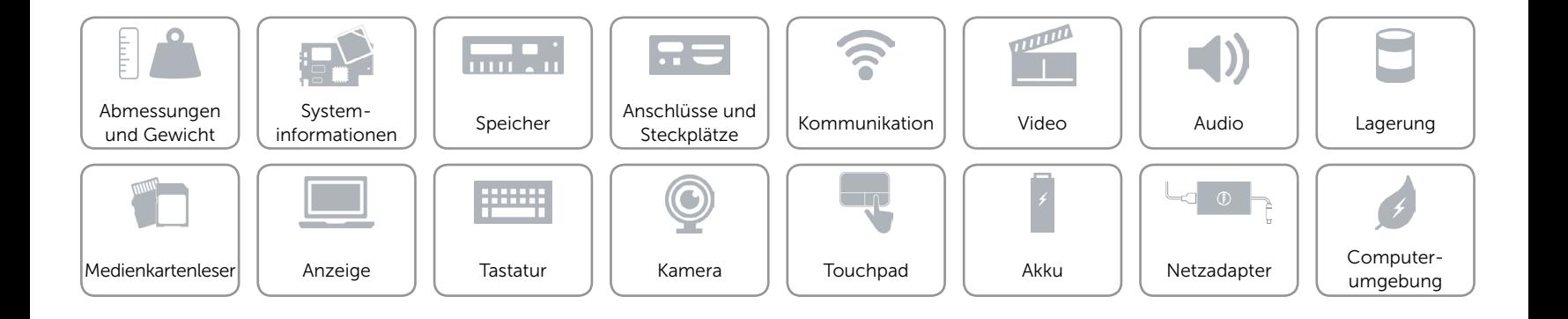

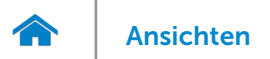

# <span id="page-13-0"></span>Lagerung

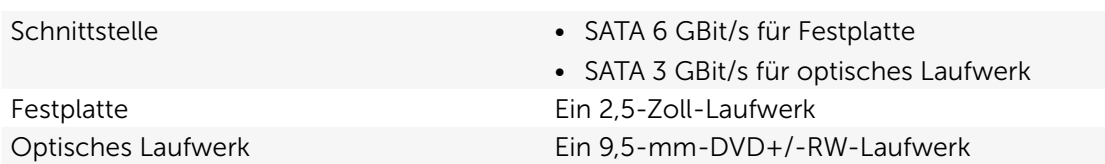

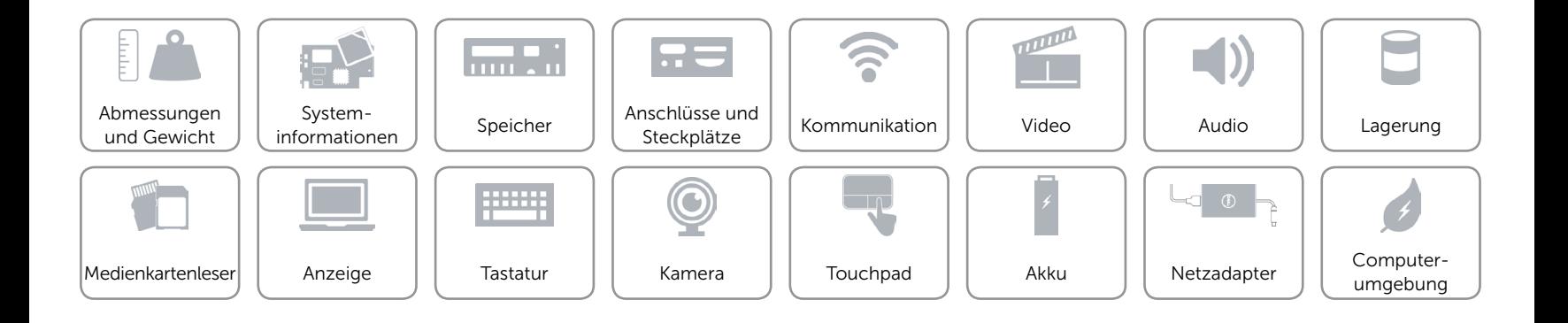

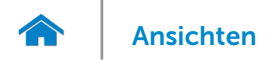

### <span id="page-14-0"></span>Medienkartenleser

Typ **Ein Steckplatz** 

Unterstützte Karten SD-Karte

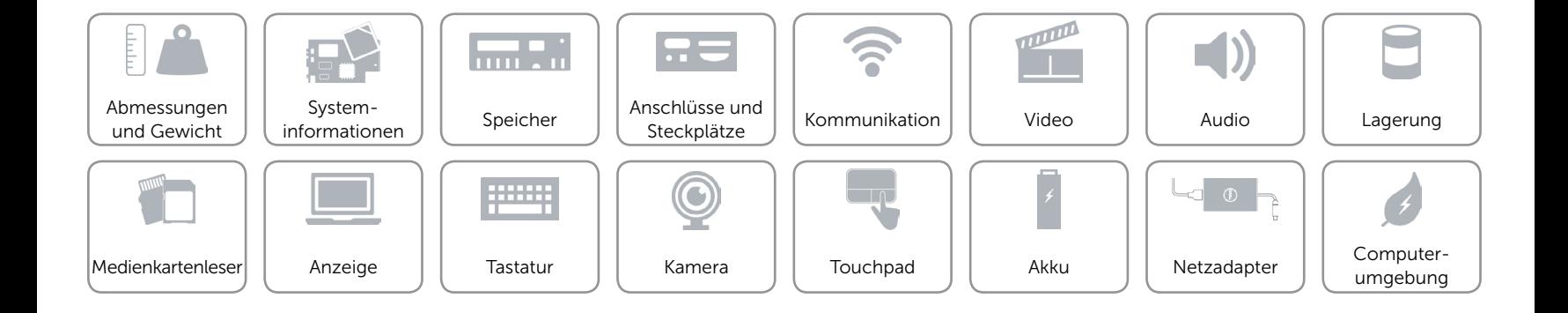

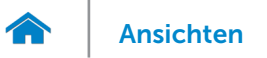

# <span id="page-15-0"></span>Anzeige

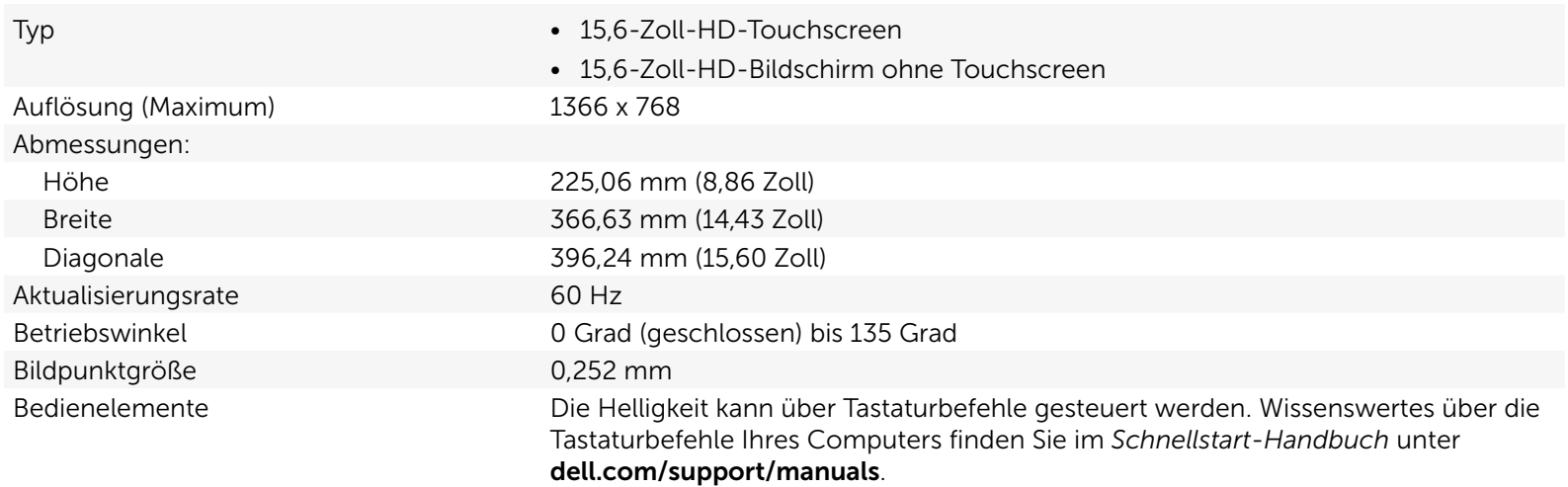

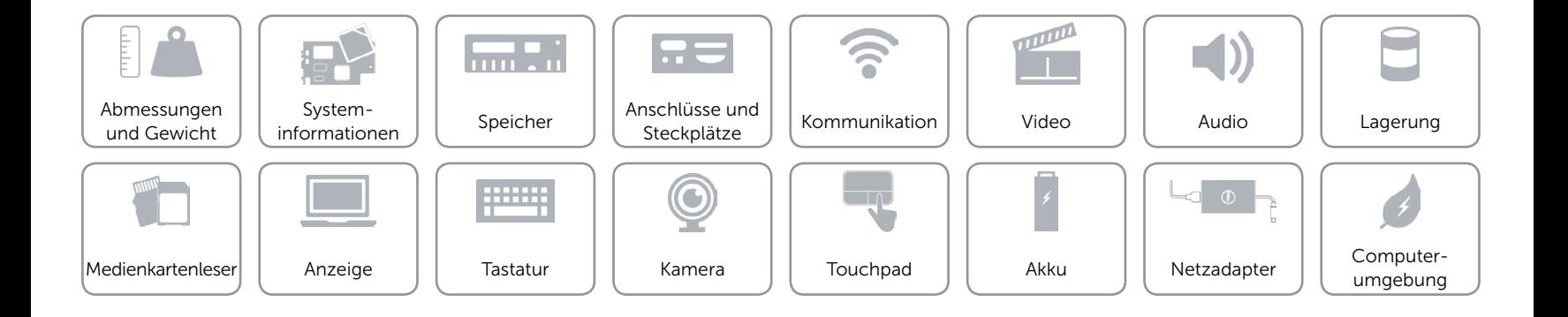

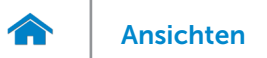

# <span id="page-16-0"></span>Tastatur

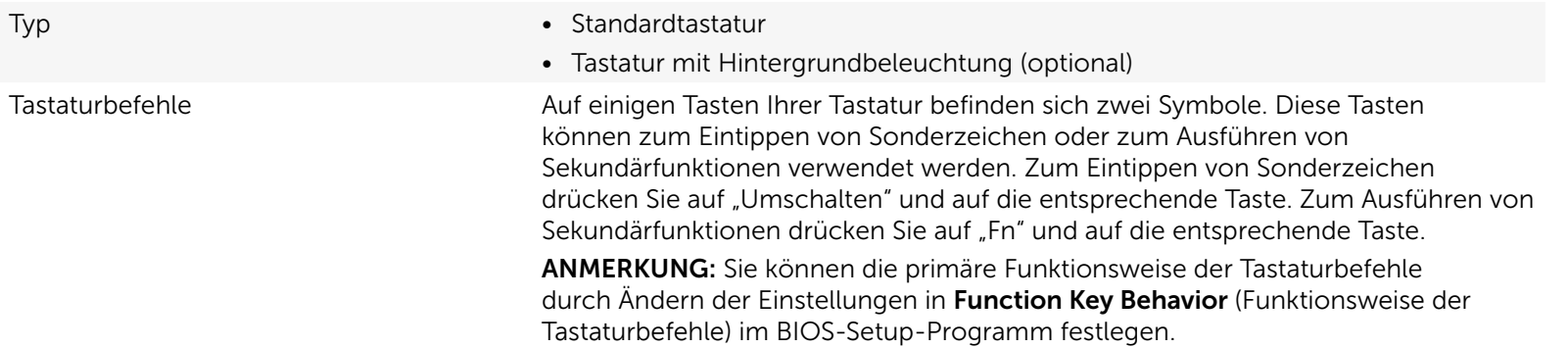

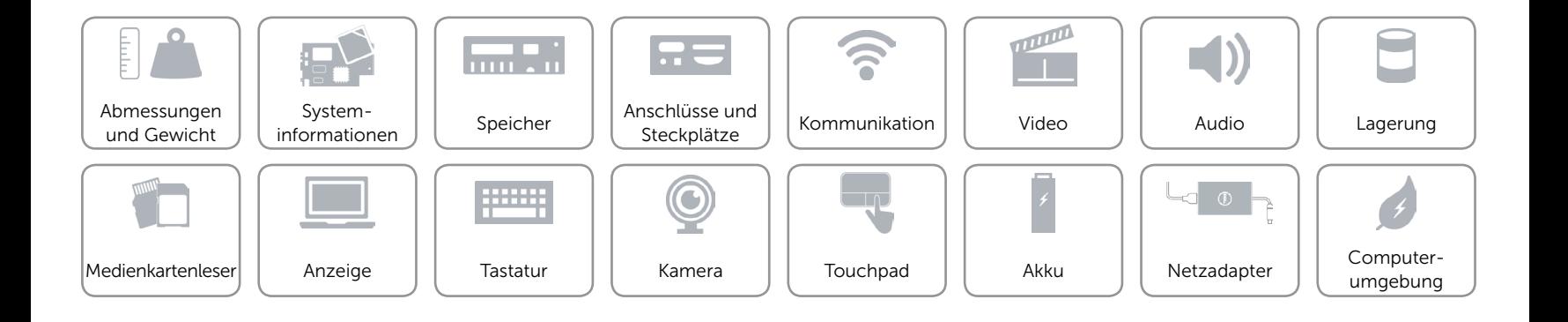

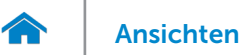

# <span id="page-17-0"></span>Kamera

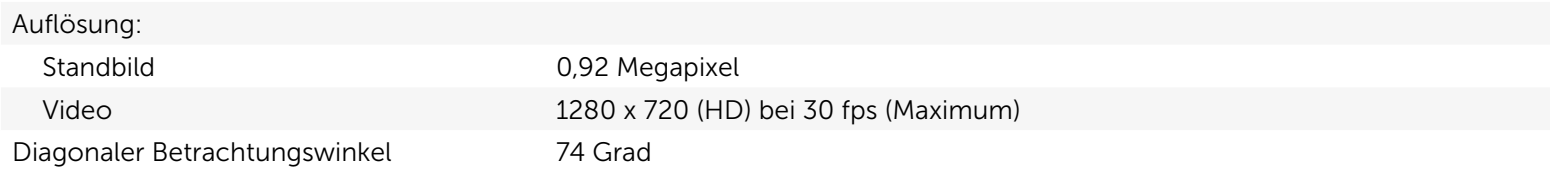

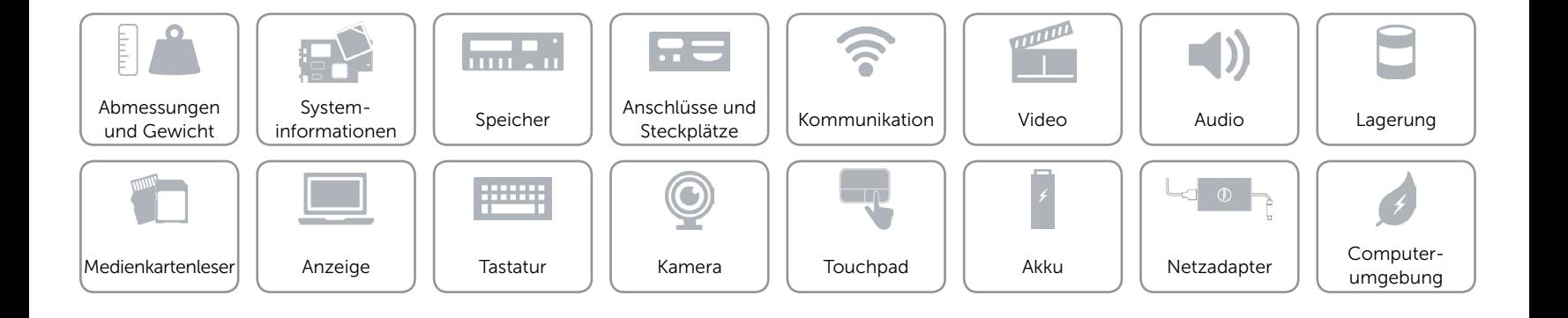

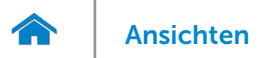

# <span id="page-18-0"></span>Touchpad

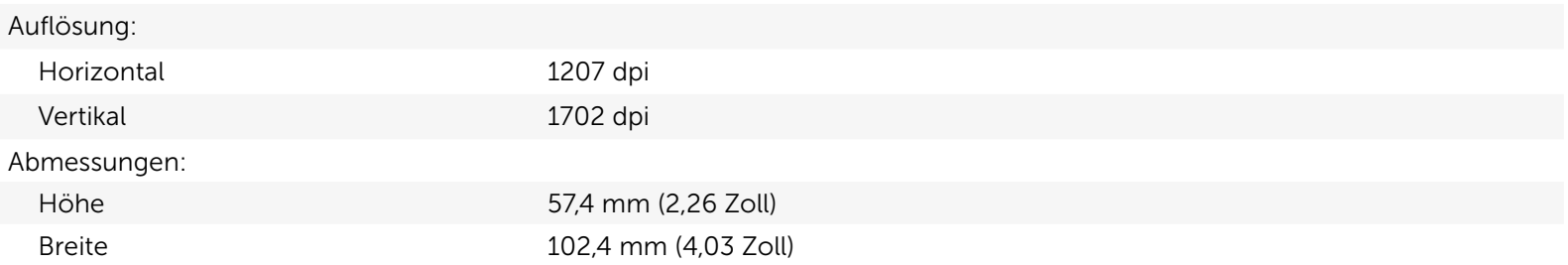

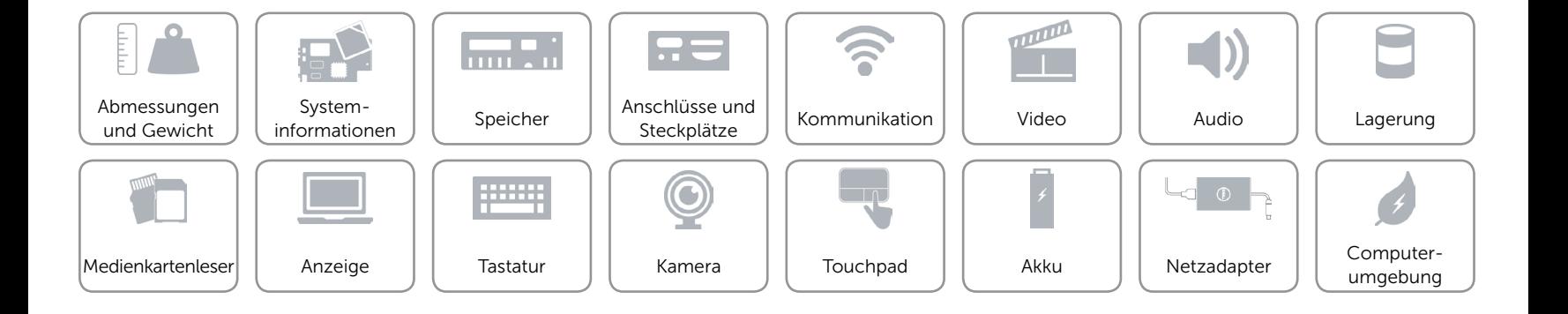

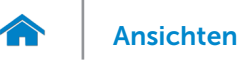

# [Ansichten](#page-1-0) Technische Daten

# <span id="page-19-0"></span>Akku

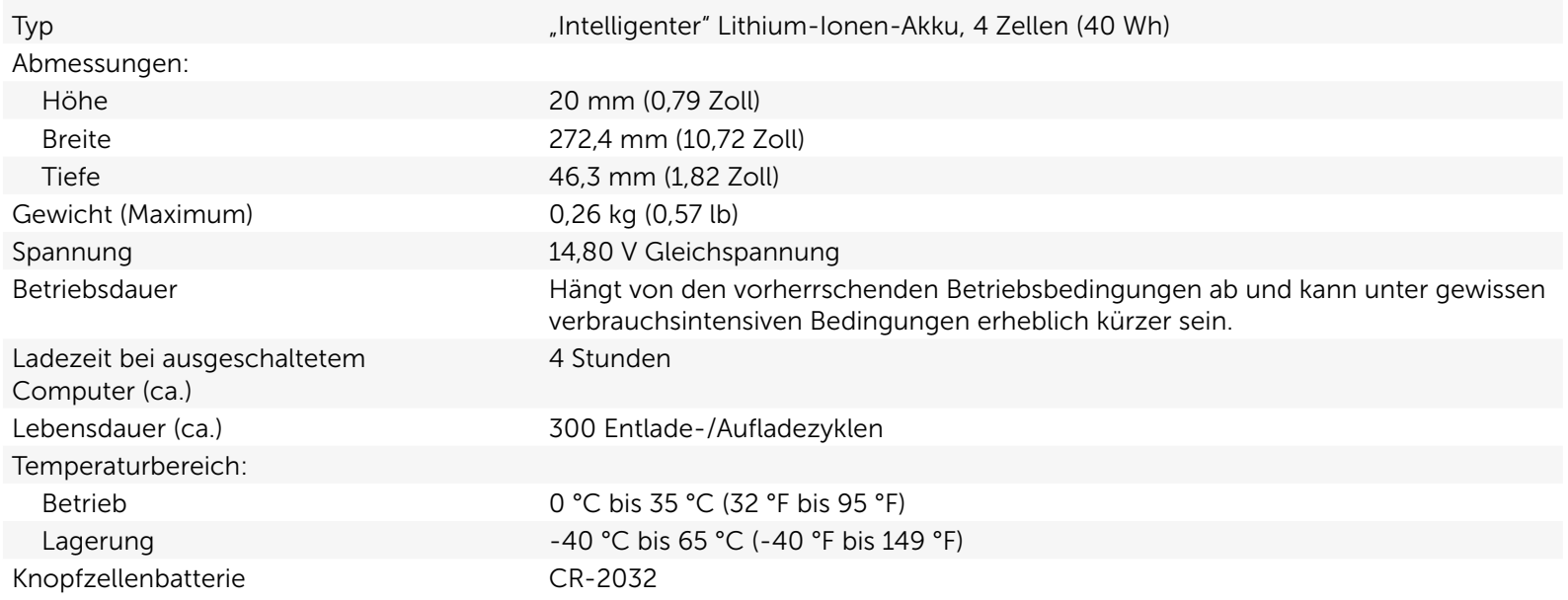

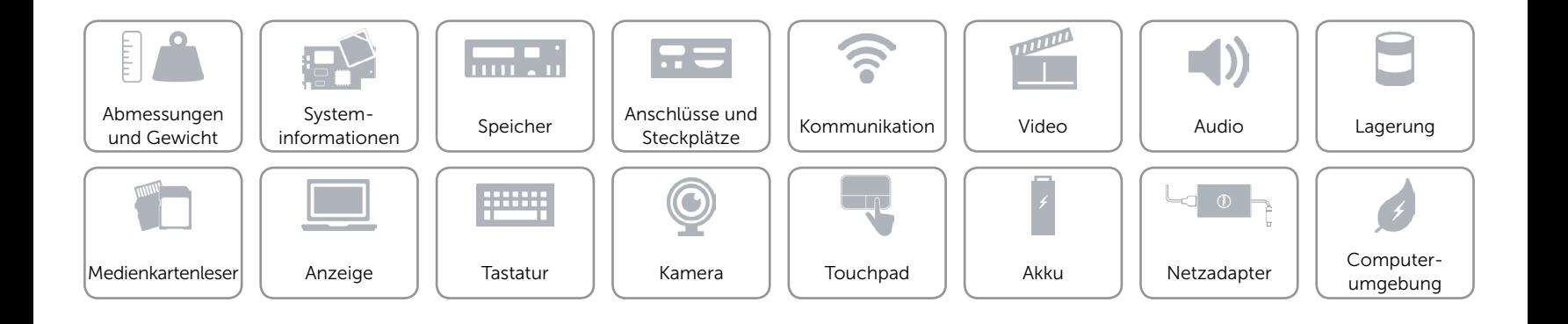

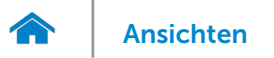

### <span id="page-20-0"></span>Netzadapter

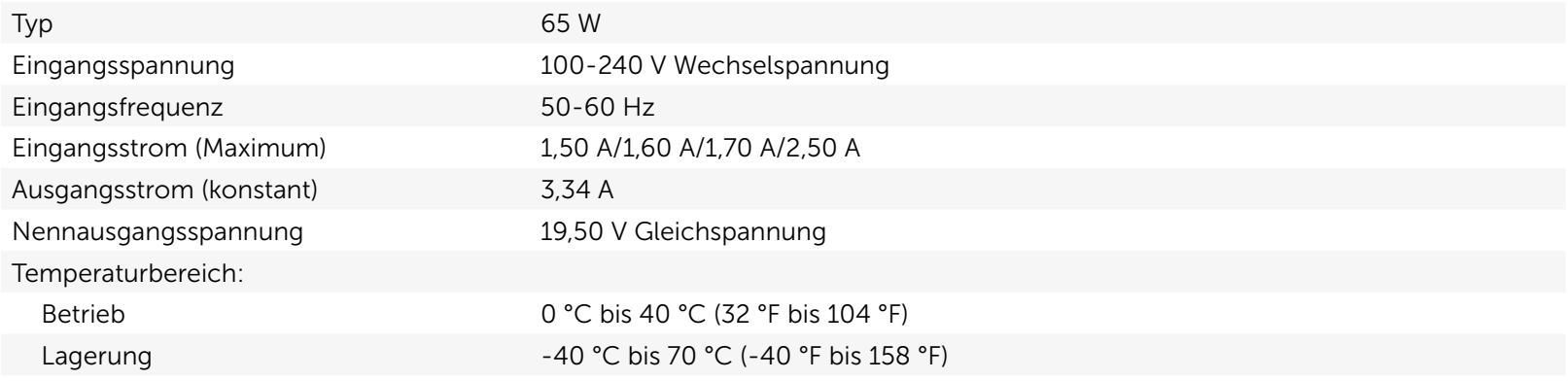

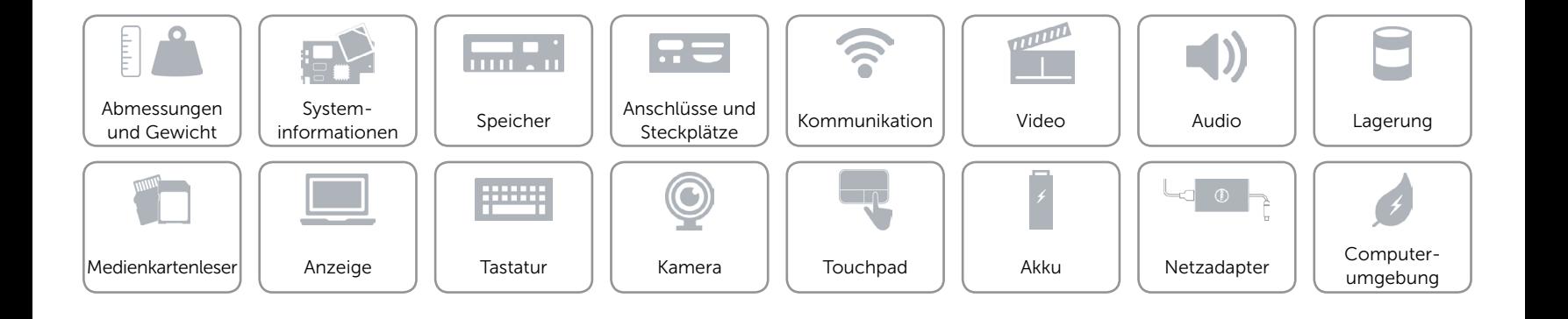

# <span id="page-21-0"></span>Computerumgebung

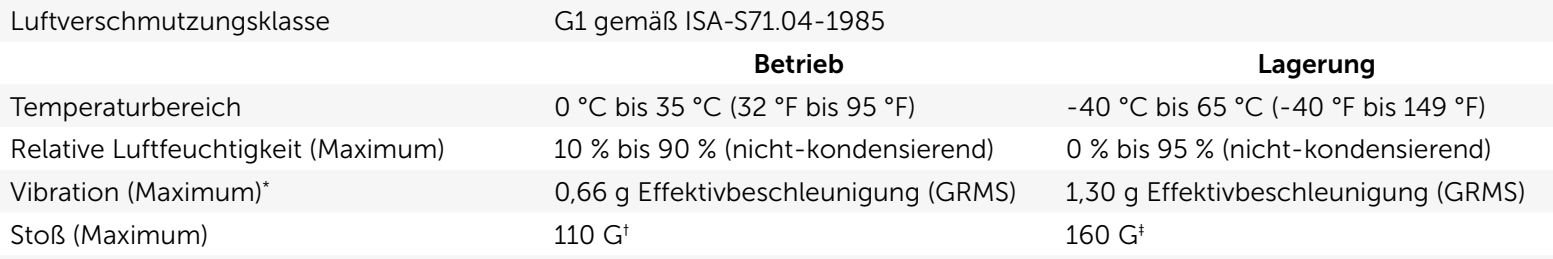

\* Gemessen über ein Vibrationsspektrum, das eine Benutzerumgebung simuliert.

† Gemessen mit einem 2-ms-Halbsinus-Impuls mit in Betrieb befindlicher Festplatte

‡ Gemessen mit einem 2-ms-Halbsinus-Impuls und Festplatte in Parkposition.

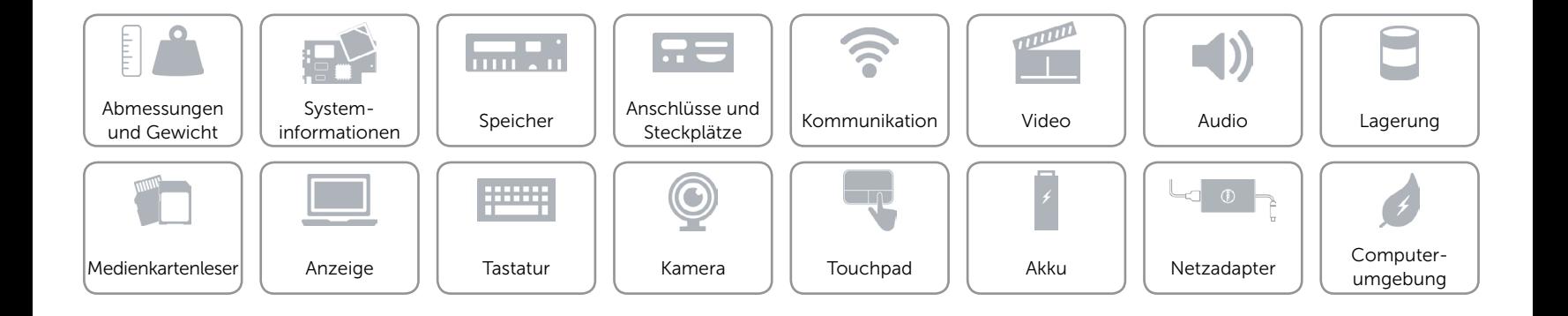